**EmblemHealth** 

a<br>V

## Search and View De **Predetermination**

Quick Reference Guide (QRG)

### Provider Portal – Search and View Dental Predetermination

This Quick Reference Guide (QRG) will provide an overview of the process of searching for and viewing a dental predetermination in the Provider Portal.

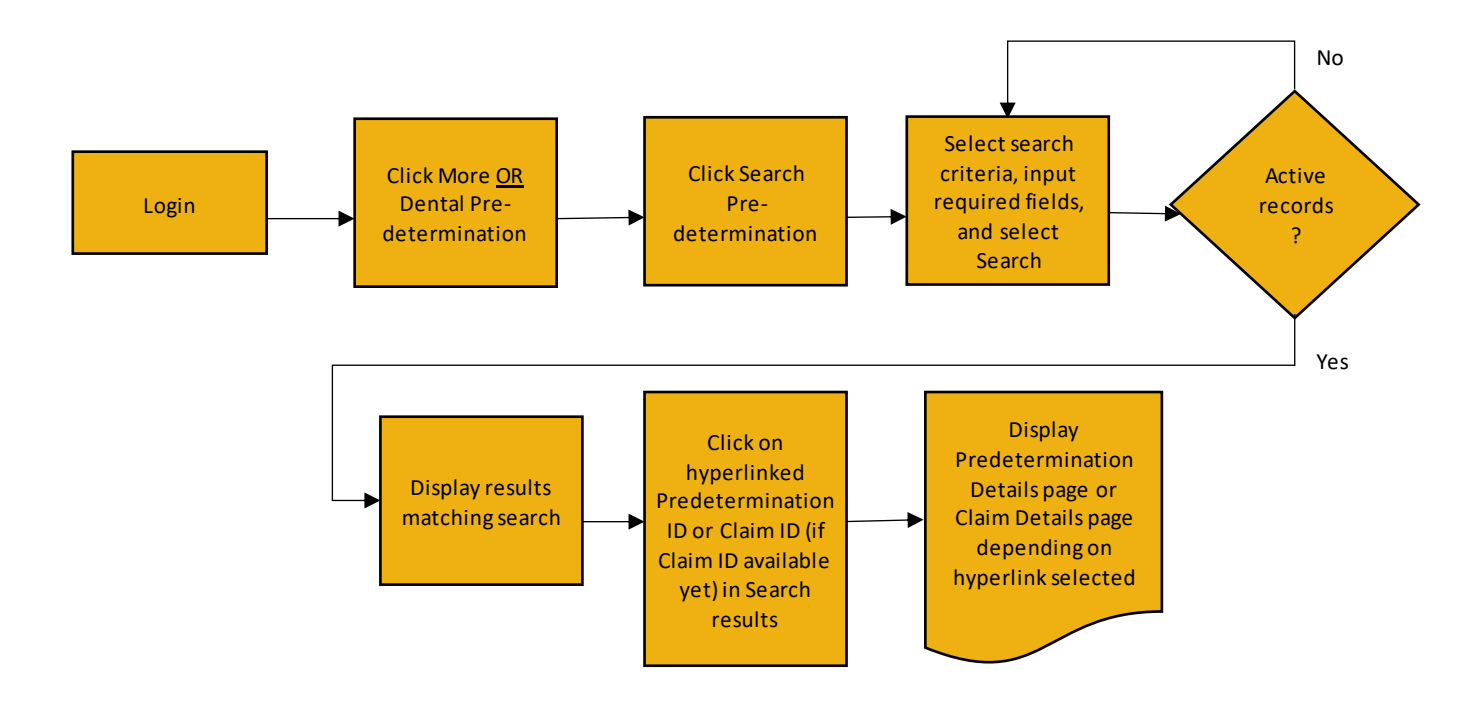

Let us look at the steps in detail for searching for a dental predetermination.

#### **Purpose: Search for and view a Dental Predetermination.**

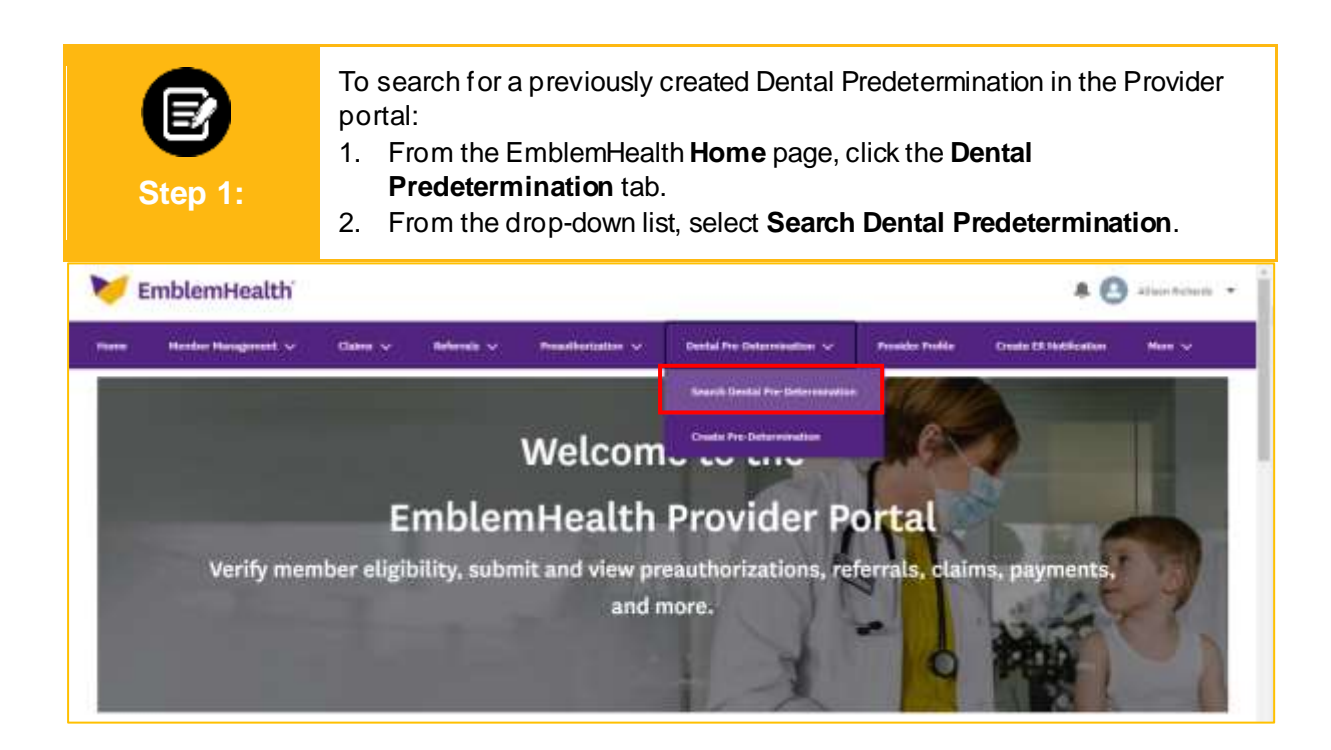

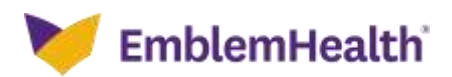

#### Provider Portal – Search and View Dental **Predetermination**

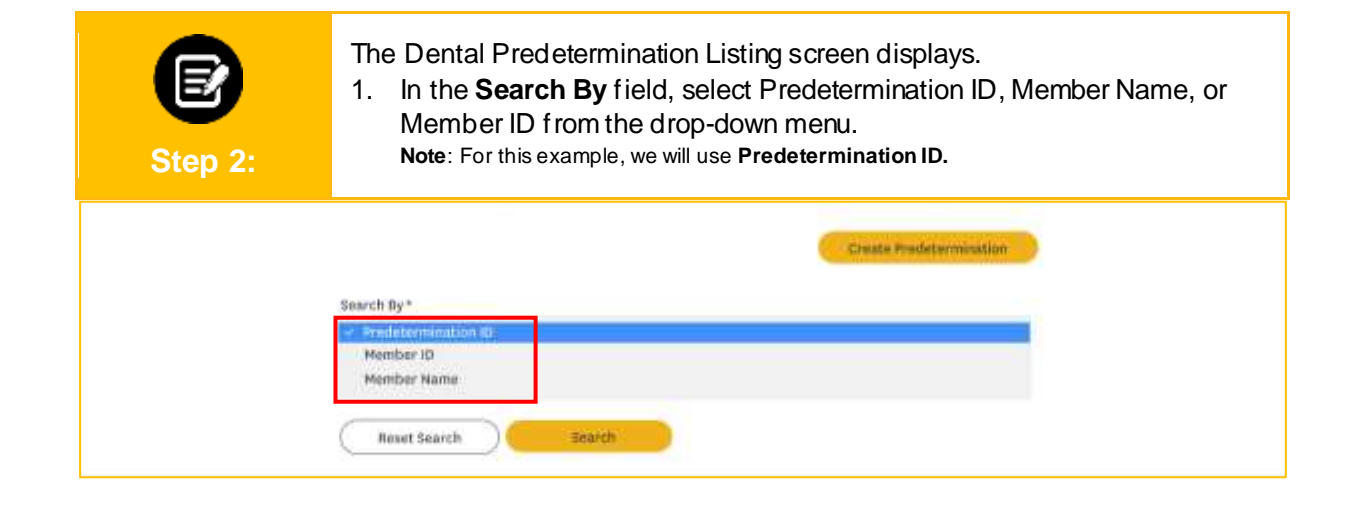

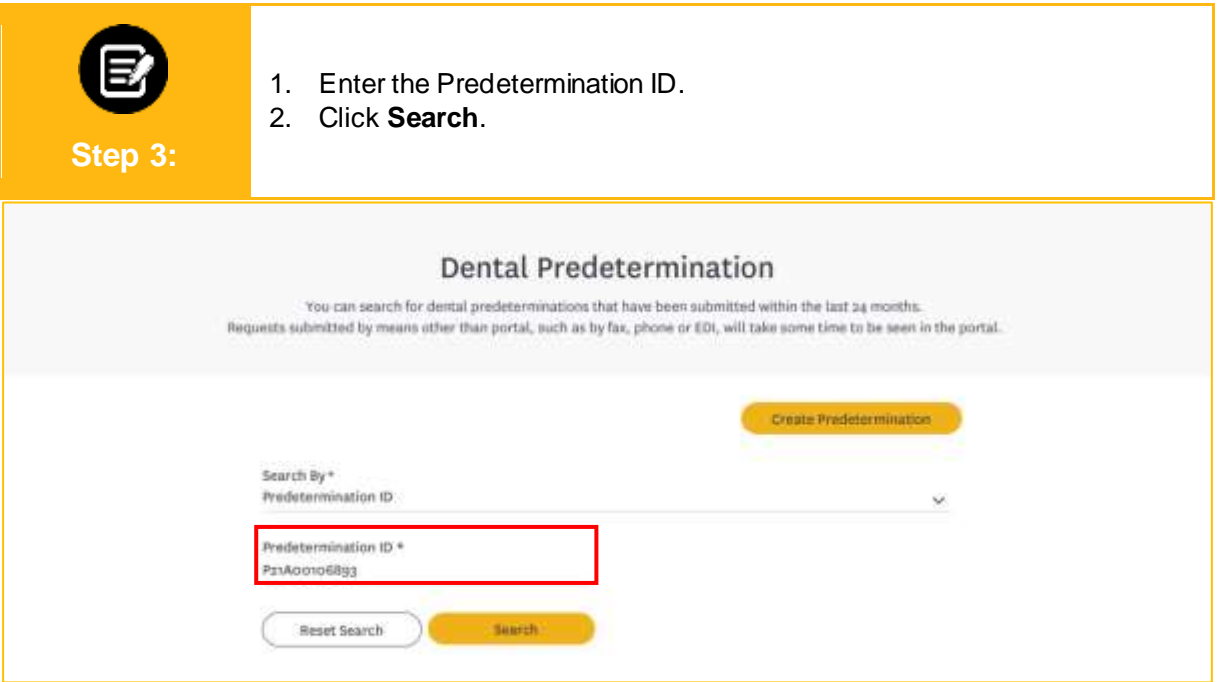

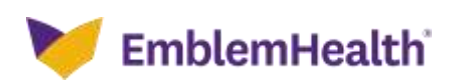

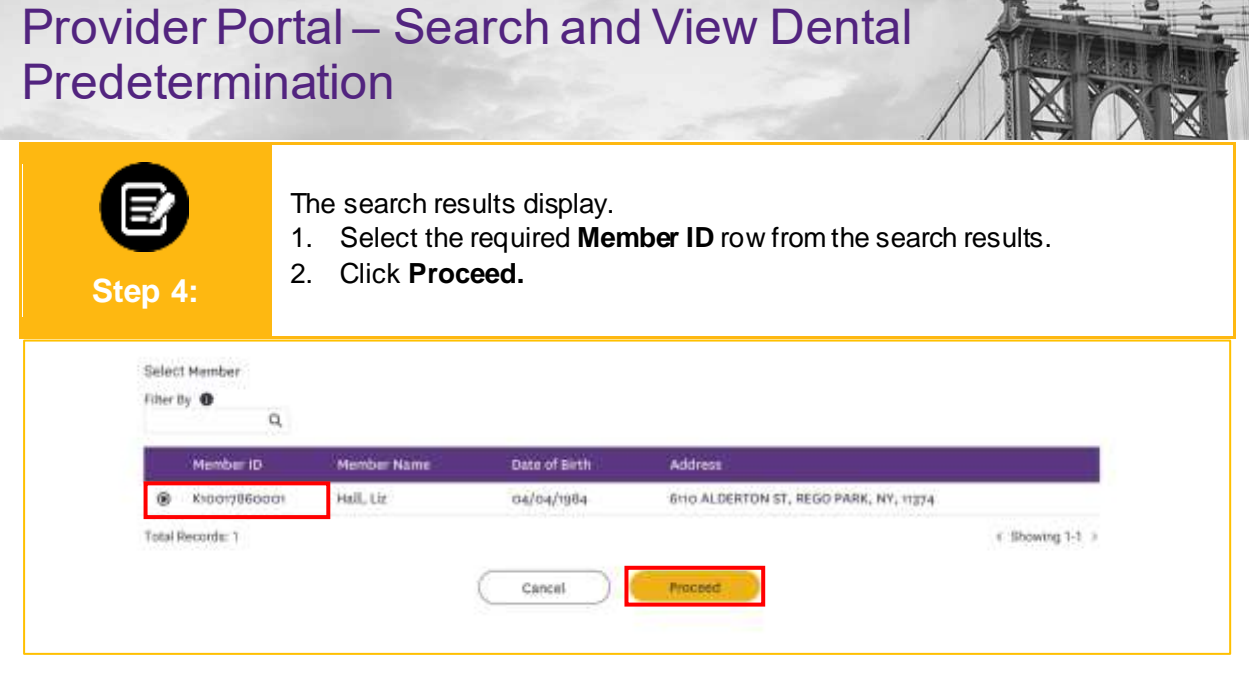

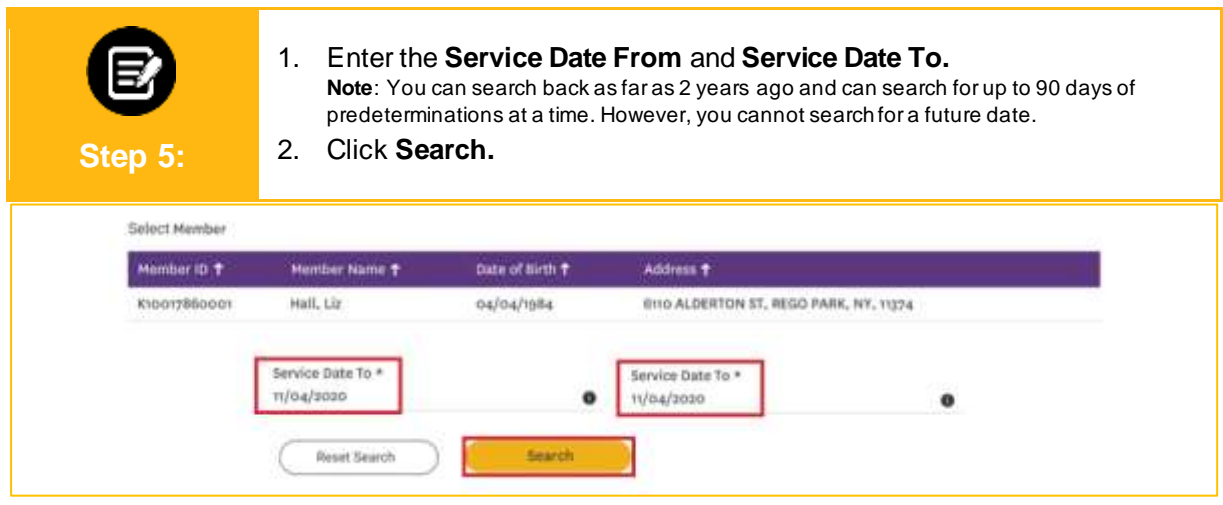

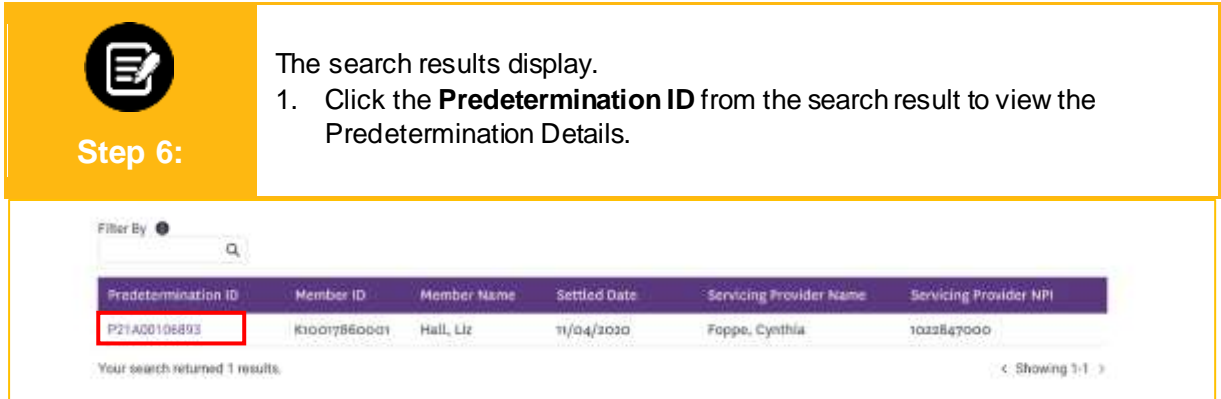

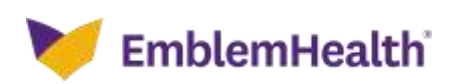

### Provider Portal – Search and View Dental **Predetermination**

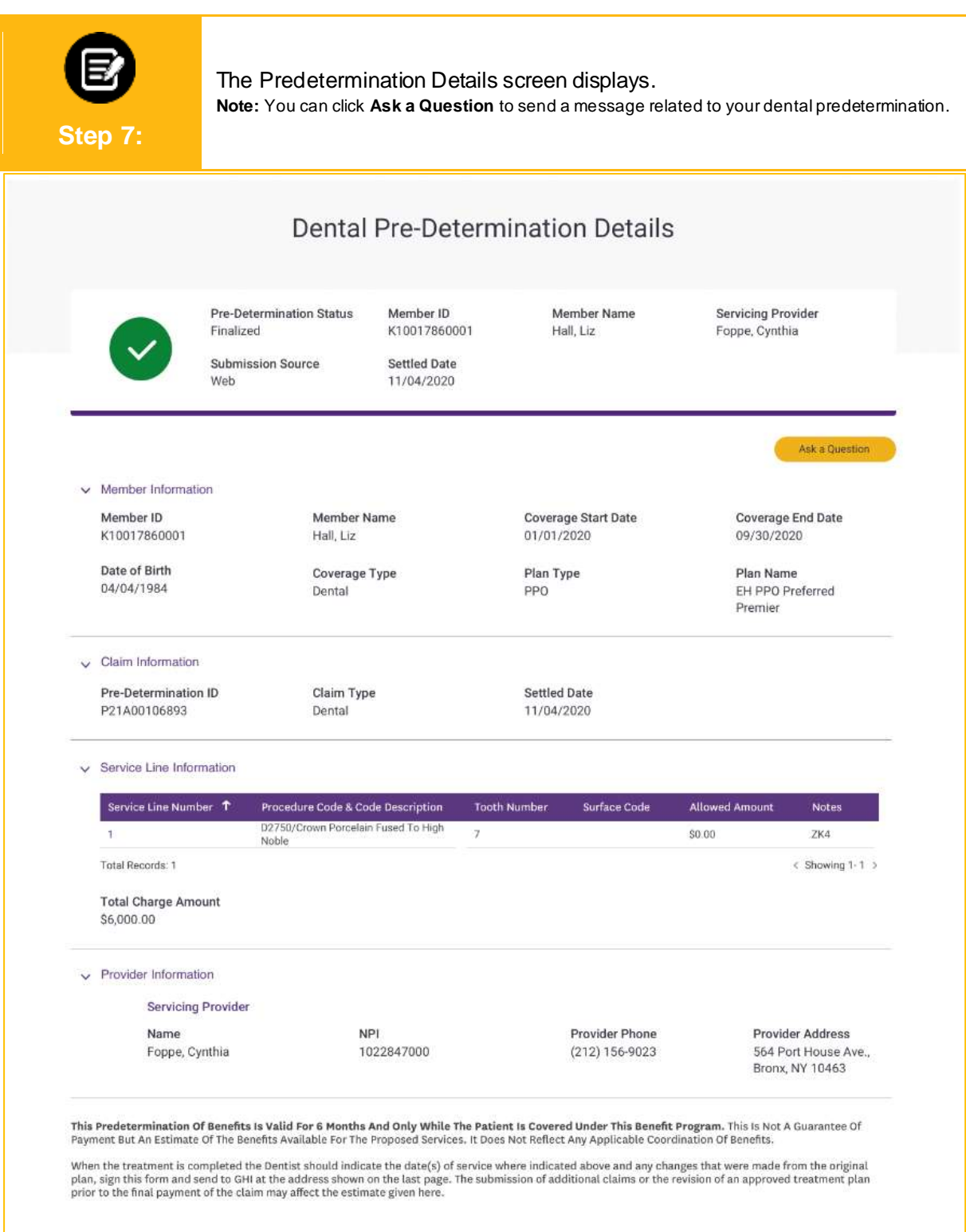

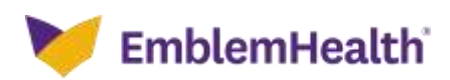

# Thank You